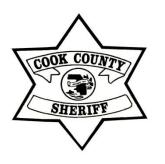

# GovQA - *Guide for Requestors* FOIA and Subpoena Duces Tecum

Cook County Sheriff's Office Legal Department 50 West Washington Street Suite 704 Chicago, IL 60602 Email: ccso.foiaofficer@ccsheriff.org

The Sheriff's Office utilizes GovQA to manage Freedom of Information Act requests and subpoenas duces tecum for all records office-wide. This document serves to assist you in submitted your FOIA or subpoena request, monitoring any updates, and downloading responsive documents.

#### **Creating an Account**

Select "Submit a FOIA" or "Submit a Subpoena" based on your purpose (Circled in RED below).

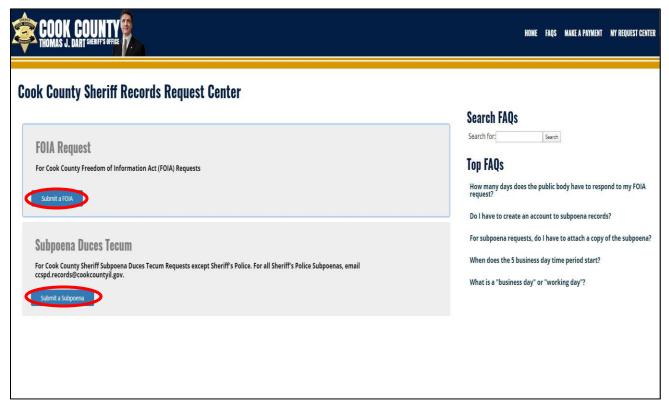

If you already have an account, simply log in and skip to "Create a Request" below. If you need to create a new account, instructions are described on the next page.

#### Create an Account (Continued)

Click "Create Account" to set up an account in order to submit your request. FOIA requestors may elect to submit their requests anonymously. Subpoenas <u>must</u> be submitted with an identified point of contact.

| COOK COU                                                     | COOK COUNTY                                                                                                    |                      |  |
|--------------------------------------------------------------|----------------------------------------------------------------------------------------------------|----------------------|--|
| Cook County Sheri                                            | FOIA Request Center                                                                                                    |                      |  |
| If you have used this service previous                       | ase log in. If this is your first online request, please create an account and provide as much contact information as possible.                       |                      |  |
|                                                              | be available, Cook County Sheriff will notify you via email to the address you have provided. You will be able to log-on to your password protected a | account and retrieve |  |
| Email Address:*                                              | 222                                                                                                    |                      |  |
| Password:*                                                   |                                                                                                    |                      |  |
|                                                              | ට Submit                                                                                                    |                      |  |
| Forgot your password<br>New User? Click below to create a ne | .count.                                                                                                    |                      |  |
| ☑ Create Account                                             |                                                                                                    |                      |  |
| If you submit anonymously, you will                          | receive updates via email and you must maintain the reference number to track the progress of your request through this portal.                       |                      |  |

You will be taken to the page below and provided fields to type in certain information. Fields with an (\*) sign must be provided. Enter the code at the bottom of the screen for authentication and click "Submit."

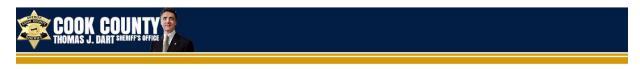

### **Cook County Sheriff FOIA Request Center**

Sea Please complete as much information as possible. It will provide additional ways to contact you about your requested records, along with more ways to receive documents. When you have finished creating your account, you will need to verify your email address to avoid any issues communicating and delivering responsive records Sea Email Address:\* Top First Name: Elizabeth Hor Last Name:\* Scannell Do Ext. Phone: For Address 1: Wh Address 2: Wh City: State: Zip: Company Name: If Applicable Enter CAPTCHA code:

#### Create an Account (Continued)

Check the email account for the email address you provided. GovQA will send you an email titled "Welcome to the Records Request Center." Check your SPAM folder to ensure the message didn't redirect from your inbox. Click "Activate Online Account" to be taken back to the records portal.

| SHERIFF<br>STERTES                                                                                                    |
|----------------------------------------------------------------------------------------------------|
| Elizabeth Scannell,                                                                                                    |
| Thank you for registering with Cook County Sheriff's Records Request Center. If you have never used this system, your account has been created by a staff person at CCSO.                                |
| Once your email address has been verified, you can log in to the system to update any contact or password information and to track the progress of your request.                                         |
| Login                                                                                                    |
| To verify your email address, the following activation link to set a password will be active for 24 hours.                                                                                               |
| Activate Online Account                                                                                                    |
| If the activation link expires, you will need to request a password by clicking the link below. This will allow you to access your request, manage account information, and retrieve responsive records. |
| Request a Password                                                                                                    |
| Regards,<br>Cook County Sheriff's Office                                                                                                    |
| This is an auto-generated email and has originated from an unmonitored email account. Please DO NOT REPLY                                                                                                |
| Gov Q1                                                                                                    |

Note that if you submit a FOIA request or subpoena via email or mail, CCSO staff will enter your submission into GovQA for you. If you received the email above without interacting with the GovQA portal, it is because your request has been entered into and is being handled through GovQA. You will be prompted to Create a New Password for your account. Once you have selected one, click "Submit."

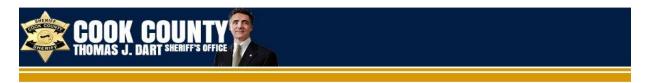

# **Cook County Sheriff Records Request Center**

| New Password :*          | <b>@</b>                                                                                  |  |
|--------------------------|-------------------------------------------------------------------------------------------|--|
| Password Confirmation :* |                                                                                           |  |
|                          | a Submit                                                                                  |  |
|                          | Password rules<br>• 6-20 characters long<br>• at least 1 uppercase<br>• at least 1 number |  |

Create New Password

#### Create a Request

You can now create a request in GovQA. You can use this same portal every time you need to submit a FOIA or subpoena to the CCSO. Log in using the page below and the password you selected, and click "Submit."

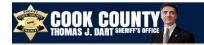

## **Cook County Sheriff Records Request Center**

| Login                          |                                                                                                    |
|--------------------------------|----------------------------------------------------------------------------------------------------|
|                                | oreviously, please log in. If this is your first online request, please create an account and provide as much contact information as possible. By creating an account, you will have the<br>our public records requests. All communication from the agency will be sent directly to your email account. |
| Email Address:*                |                                                                                                    |
| Password:*                     |                                                                                                    |
|                                | © Submit                                                                                                    |
|                                | Forgot your password?                                                                                                    |
| Create Account                 |                                                                                                    |
| By logging in, you agree to Go | vQA's Privacy Policy and Terms of Use.                                                                                                    |

The screen below will be identical to yours if you are submitting a FOIA. Subpoena Duces Tecum require additional fields, including a court case number, party affiliation, and attachments for the subpoena itself and any court order.

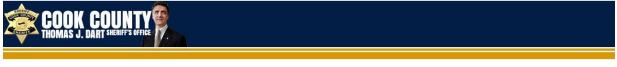

## **Cook County Sheriff FOIA Request Center**

| Request Type:                                                                | 5011 2                                                                                                    |                                                 |
|------------------------------------------------------------------------------|----------------------------------------------------------------------------------------------------|-------------------------------------------------|
| Contact E-Mail:                                                              | FOIA Request                                                                                                    |                                                 |
|                                                                              | endent entity from the Chicago Police Department ("CPD"). Click here to submit a FOIA request to CPD.                         | is State Police Rureau of Identification here   |
| Requester Affiliation:*                                                      | אירה ביוועוויים מפוול המונה וושראל עור הימדי גם לכה באוולובה העוועות מפוול, העור ו לאה לאמש אומנה בערבי ער שעוט               |                                                 |
| Please Choose                                                                |                                                                                                    |                                                 |
| Name of Requester:                                                           |                                                                                                    |                                                 |
| Please provide a contact name if using a Corporate o                         |                                                                                                    |                                                 |
| Yes No                                                                       |                                                                                                    |                                                 |
| "Commercial purpose" means the use of any part of a (from Ch. 116, par. 202) | a public record or records, or information derived from public records, in any form for sale, resale, or solicitation or adve | rtisement for sales or services. (5 ILCS 140/2) |
| CCSO Department:*                                                            |                                                                                                    |                                                 |
| Select one                                                                   |                                                                                                    | •                                               |

#### Create a Request (Continued)

Complete the required fields and provide as much information as possible regarding your request. The CCSO is a complex organization with various departments, and providing as much specificity as possible will allow us to assist you quickly and efficiently. Attach any additional documents, correspondence, or court orders under the "Attach a File" option circled below. Once you have provided all the information, click "Submit."

| CSO Policies and Procedures                                                                                                    |                              |   |
|----------------------------------------------------------------------------------------------------|------------------------------|---|
|                                                                                                    |                              | • |
| mmarize the Record(s) Requested:*                                                                                                    |                              |   |
| equesting information for a <u>FOIA</u> request                                                                                                    |                              |   |
| ase be specific with your request to narrow our search and respond to j                                                                                              | you quickly and efficiently. |   |
| Electronic via Records Center                                                                                                    |                              |   |
| Inspect On-site                                                                                                    |                              |   |
| Pick-up Copies                                                                                                    |                              |   |
| Regular Mail                                                                                                    |                              |   |
| ase note not all documents are available in electronic format. If the doc<br>If you have any documents that may associate responding to you<br>Attach a File: Attach |                              |   |
|                                                                                                    | Enter CAPTCHA code:          |   |

Once your request is submitted, the Request Center will provide you with a confirmation and Reference Number. The same will be emailed to your email address on file. At any time you may click the "FOIA Request Center" link in the confirmation email to be taken back to the GovQA portal to monitor your request.

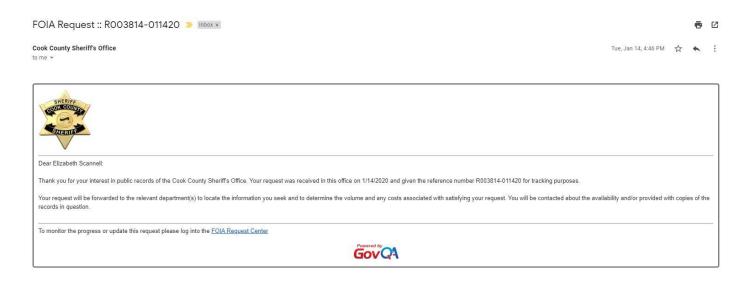

#### **Obtaining the Requested Records**

When records are ready to be released to you, or at any time when CCSO staff contact you through the GovQA portal, you will receive an email. You may receive correspondence requesting additional information or containing referrals. You may reply directly to the email, or log into the portal to respond.

When records have been released to you, click the **"FOIA Request RXXXXXX"** link included in the email.

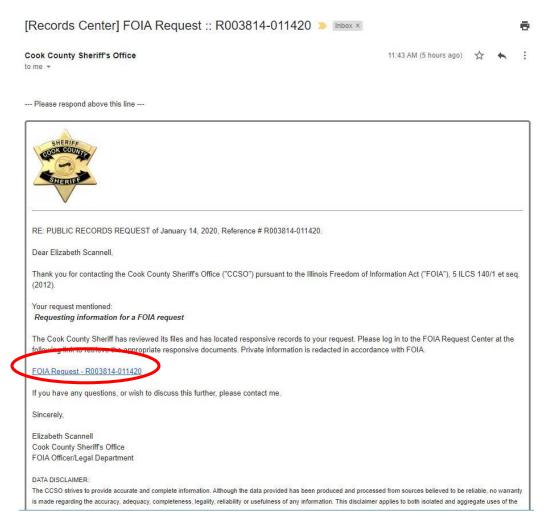

You will be prompted to log in. If you forgot your password, you can reset it.

#### **Obtaining the Requested Records (Continued)**

After you log in, the documents available to you will be listed on the page. Click "**Download All**" to download them directly to your computer.

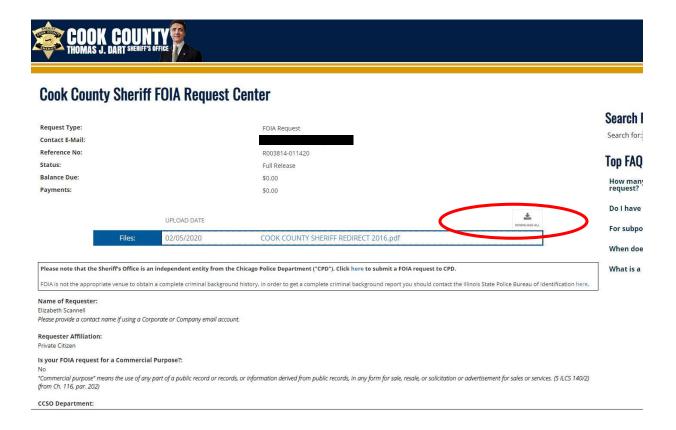

Should you have any questions, please contact the CCSO Legal Department via email at ccso.foiaofficer@ccsheriff.org.